**КРАТКОЕ РУКОВОДСТВО ПОЛЬЗОВАТЕЛЯ**

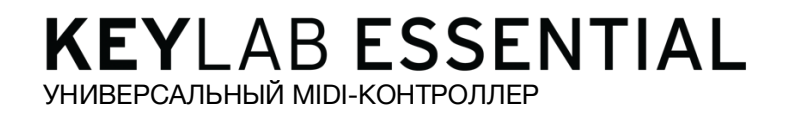

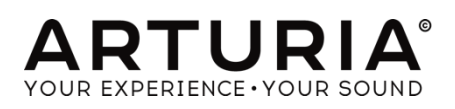

# ПОДГОТОВКА

### **1.1. Подключение KeyLab Essential**

Прежде всего, мы рекомендуем вам установить Analog Lab и другое входящее в комплект программное обеспечение, а также обязательно зарегистрировать и авторизовать их.

Подключите KeyLab Essential к компьютеру с помощью прилагаемого USB-кабеля. Питание также подается через это соединение.

Драйверы KeyLab Essential автоматически устанавливаются при подключении к компьютеру. Теперь ваша клавиатура контроллера готова к использованию.

Если вы хотите использовать клавиатуру, как универсальный MIDI-контроллер для внешнего оборудования - просто используйте дополнительный блок питания 9v DC 500mA и подключите разъем MIDI Out KeyLab Essential к разъему MIDI In вашего оборудования с помощью стандартного MIDI-кабеля.

### **1.2. Передняя Панель**

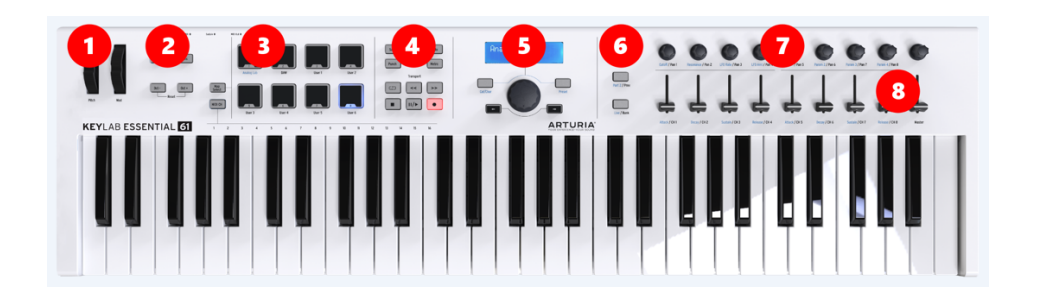

1. **Колеса Питч и Модуляции** (Pitch, Mod) используются для контроля высоты тона и модуляции параметров звука.

2. **Octave, Chord, Transpose** - кнопки Октавы, Аккорда и Транспонирования - эти кнопки активируют различные функции управления высоты тона и аккордами KeyLab Essential.

3. **Пэды**. Могут использоваться для выполнения ударных элементов, запуска сэмплов в вашей DAW или переключения режимов KeyLab Essential между Analog Lab, DAW или пользовательскими шаблонами.

4. **Командный центр DAW** - этот раздел KeyLab Essential управляет различными функциями в выбранном вами программном обеспечении для записи звука, включая управление транспортом и общие команды.

5. **Браузер Пресетов и Дисплей** - этот раздел контроллера используется для выбора предустановленных звуков в Analog Lab, навигации по меню и отображения информации о параметрах и пресетах.

6. **Кнопки управления Частями** – этот небольшой участок назначаемых кнопок используется, чтобы выбрать между двумя частями в мульти-режиме (Multi Mode) Analog Lab, назначенным маппингом в Live и переключать треки в DAW.

7. **Энкодеры** - поворотные ручки используются для управления параметрами программного обеспечения, а также - каналами DAW.

8. **Фейдеры** - компактные фейдеры используются для изменения параметров в программном обеспечении, а также изменения громкости канала в вашей DAW.

### **1.3. Задняя Панель**

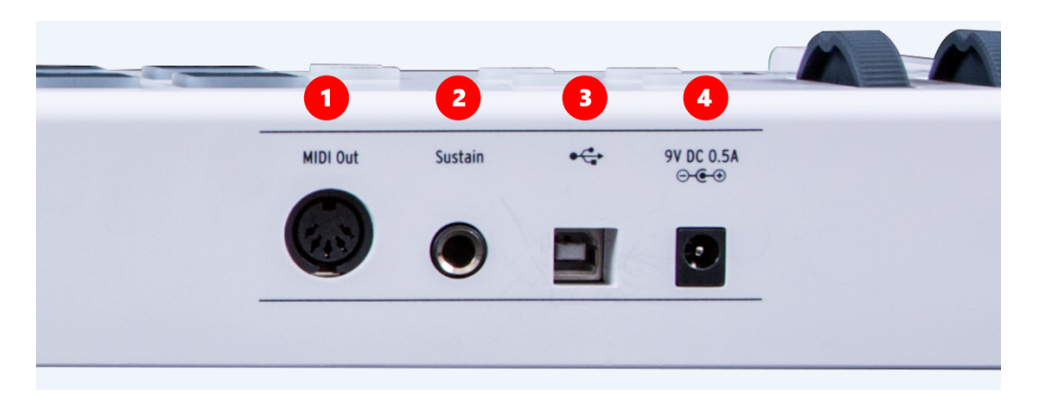

1**. Midi Out** разъем может использоваться для отправки MIDI-информации на внешние синтезаторы и модули при питании от дополнительного блока (не через USB).

2. **Вход педали сустейна.** Вход педали сустейна автоматически определяет полярность вашей педали сустейна при включении в KeyLab Essential, поэтому его можно использовать практически с любой стандартной педалью.

3. **USB-соединение.** Используйте этот разъем для подключения KeyLab Essential к вашему устройству. Этот порт обеспечивает как питание, так и передачу MIDI-данных, а также информации по управлению.

4. **Разъем для питания.** Если вы хотите использовать KeyLab Essential в автономном режиме с помощью гнезда MIDI Out, вы можете подключить здесь дополнительный блок питания 9v DC 500mA.

## **2 ОБЗОР**

### **2.1 Клавиатура**

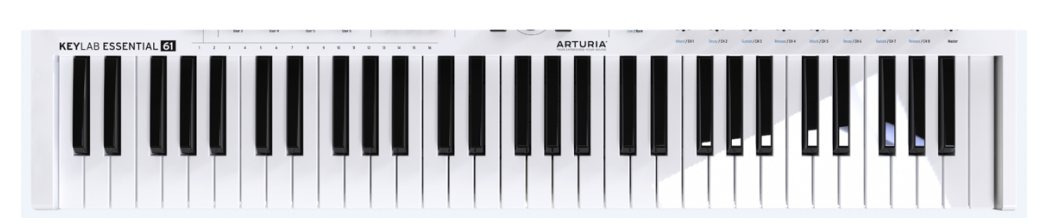

KeyLab Essential имеет либо 49, либо 61 чувствительных к касанию клавиш, либо 88 чувствительных к касанию полувзвешенных клавиш.

### **2.2 Колеса Питч и Модуляции**

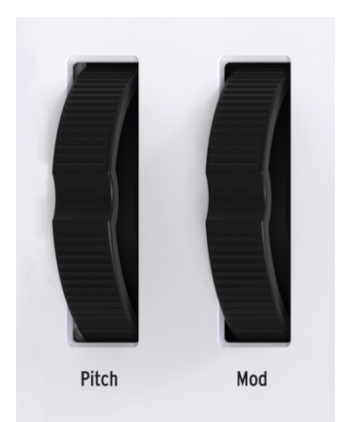

Эти контроллеры позволяют в режиме реального времени изменять высоту тона и управлять модуляцией.

Перемещение колеса высоты тона вверх или вниз повысит или понизит высоту звука. Диапазон этого эффекта устанавливается в аппаратном (hardware) или программном (software) инструменте, которым он управляет.

Перемещение колеса модуляции вверх увеличивает настройку модуляции выбранного звука. Эффект, оказываеvsq на звук, будет зависеть от настроек инструмента, которым он управляет. Иногда некоторые инструменты или пресеты не используют параметр модуляции. Эти элементы управления передают стандартные MIDI-команды и не могут быть настроены с помощью MIDI Control Center.

#### **2.3 Управление октавой и транспонирование**

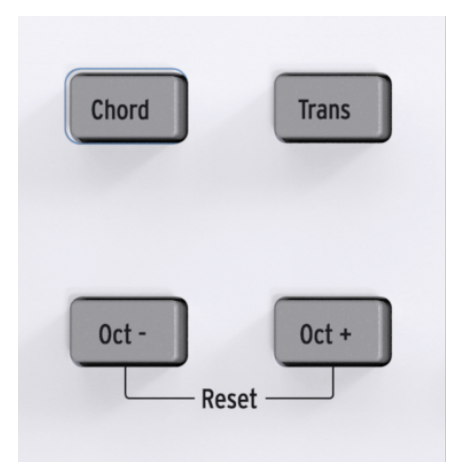

#### **2.3.1. Установка октавы**

Нажатие кнопок Oct - и Oct + изменит диапазон клавиатуры KeyLab Essential. При активации выбранная кнопка октавы будет мигать с определенной скоростью, указывая, насколько низко или высоко вы переместили клавиатуру. Это обозначается следующим образом:

- Октава  $+3$ : Октава  $+$  быстро мигает
- Октава  $+2$ : Октава  $+$  мигает нормально
- Октава +1: Октава + мелленно мигает
- Стандарт: Ни одна кнопка Октавы не мигает
- Октава -1: Октава медленно мигает
- Октава -2: Октава мигает нормально
- Октава -3: Октава быстро мигает

Чтобы быстро сбросить октавный сдвиг и установить KeyLab Essential в нейтральное положение, нажмите кнопки Oct - и Oct + одновременно.

#### **2.3.2. Активация транспонирования**

Функция транспонирования позволяет изменять высоту тона клавиатуры, чтобы сделать работу как можно более простой.

Например, вы можете транспонировать клавиатуру, чтобы выступать с вокалистом, которому удобнее петь песню в определенной тональности. Вы можете просто перенести клавиатуру и воспроизвести песню, как обычно.

Чтобы транспонировать в KeyLab Essential, просто нажмите и удерживайте кнопку Trans и выберите ноту, которую вы хотите услышать, в положении C на клавиатуре. Ноты ниже среднего С будут транспонироваться вниз, а ноты выше среднего С будут транспонироваться вверх.

Кнопка Trans теперь ярко загорится, давая вам знать, что режим транспонирования активирован.

Вы можете включать и выключать ранее заданную транспозицию. При отключении кнопка транспонирования будет оставаться тускло освещенной, указывая на то, что она помнит ваш предыдущий выбор.

#### **2.3.3. Сброс транспонирования**

Чтобы сбросить режим транспонирования, просто удерживайте кнопку Trans нажатой и выберите ноту C. Затем свет погаснет.

Эту функцию можно использовать в сочетании с кнопками октавы.

#### **2.4. Режим аккордов**

KeyLab Essential имеет режим аккорда, который позволяет вам исполнять выбранный аккорд одним пальцем. Это отличный творческий инструмент для придания вашим мелодиям дополнительной глубины.

#### **2.4.1. Активация режима аккордов**

Чтобы активировать режим аккорда, просто нажмите и удерживайте кнопку Аккорда, а затем введите нужный аккорд на клавиатуре, максимум до 10 нот. Как только вы отпустите кнопку аккорда, этот аккорд можно будет воспроизвести, нажав всего одну ноту.

# **2.5 Пэды**

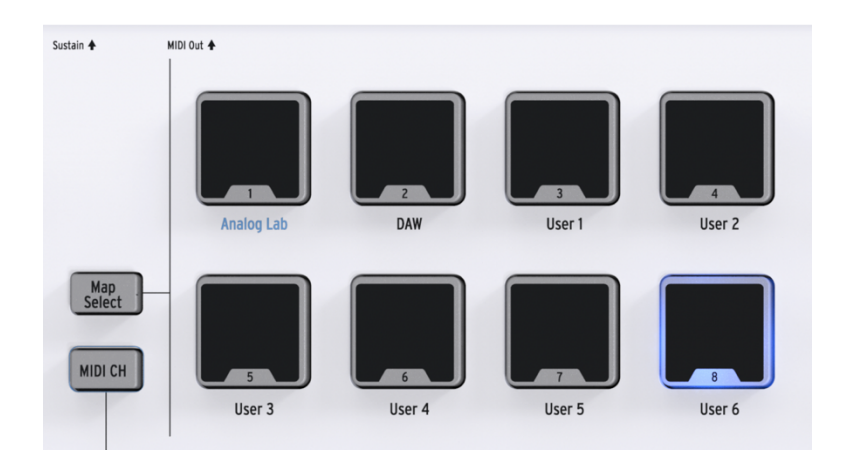

KeyLab Essential имеет 8 двухфункциональных пэдов, которые чувствительны как к скорости, так и к давлению.

По умолчанию пэды выводят MIDI-данные, которые обычно используются для выполнения барабанных и ударных партий.

### **2.5.1. Выбор карт с помощью пэдов**

Пэды также можно использовать для маппинга различных параметров в KeyLab Essential.

При нажатии кнопки Map загорается соответствующая панель используемая в данный момент. 8 вариантов Map включают в себя:

• Analog Lab: Переключает элементы управления KeyLab Essential для удобной работы с Analog Lab. Эти параметры отмечены синим.

• DAW: Переключает параметры KeyLab, необходимые для управления различными инструментами вашего записывающего программного обеспечения.

• Пользователь (User): 6 индивидуально программируемых пользовательских банков, позволяющих создавать собственные пользовательские карты. Они создаются и редактируются с помощью Arturia MIDI Control Center.

### **2.6. Выбор MIDI-канала**

KeyLab Essential дает вам быстрый и удобный способ смены пользовательского MIDI-канала, на который он в данный момент выводится.

Чтобы изменить MIDI-канал, просто удерживайте кнопку MIDI CH и нажмите соответствующую ноту на клавиатуре под MIDI-каналом, который вы хотите выбрать. Теперь все элементы управления, настроенные на следование "Пользовательскому" MIDIканалу в MCC, изменятся на этот канал.

Например, чтобы сделать вывод KeyLab Essential на MIDI-канал 8, удерживайте кнопку MIDI CH и нажмите ноту E2 на клавиатуре версии 61 keys.

### **2.7. Энкодеры**

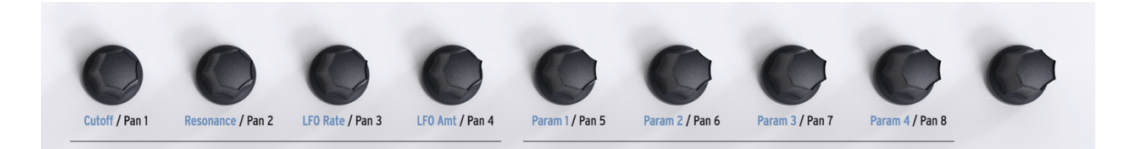

9 поворотных ручек KeyLab Essential - это бесконечные энкодеры с двойной функциональностью.

Используя Analog Lab Map, энкодеры будут влиять на соответствующие параметры, отображаемые в Analog Lab. Этот точный контролируемый параметр будет варьироваться в зависимости от различных пресетов.

В карте DAW энкодеры изменят панорамирование соответствующего канала на микшере. При использовании любой из пользовательских карт ручки могут быть свободно назначены любому параметру MIDI CC, выбранному вами с помощью Arturia MIDI Control Center.

#### **2.8. Фейдеры**

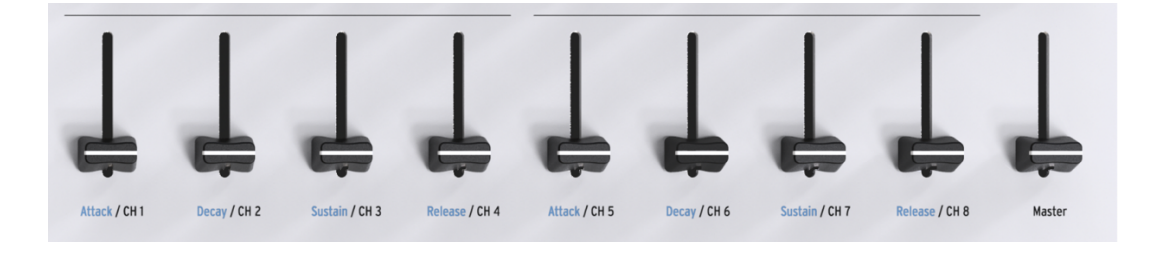

Как и энкодеры, 9 фейдеров KeyLab Essential имеют несколько режимов работы, в зависимости от используемого выбора карты (Map).

Используя карту Analog Lab Map, фейдеры управляют соответствующими параметрами, отображаемыми в Analog Lab. Как и в случае с энкодерами, контролируемые параметры изменяются в зависимости от того, какая предустановка выбрана.

При использовании карты DAW фейдеры 1-8 управляют громкостью 8 каналов в вашей DAW, а фейдер 9 управляет основной громкостью.

Фейдеры также могут управлять любым другим параметром MIDI CC, который вы пожелаете, используя любую из пользовательских карт, и могут быть назначены с помощью Arturia MIDI Control Center.

# **2.9. Кнопки Part**

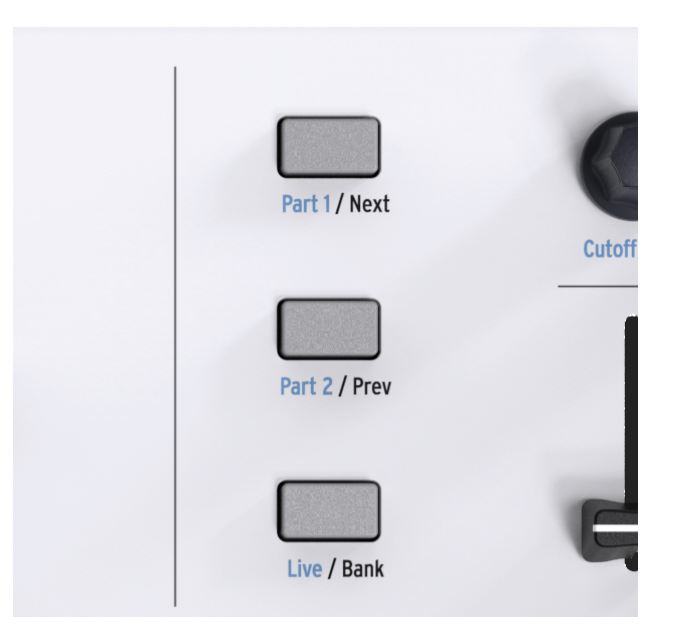

3 кнопки управления используются для переключения функций энкодеров и фейдеров KeyLab Essential, позволяя управлять различными каналами при использовании карты DAW, а также управлять параметрами всех 3 секций мультирежима Analog Lab.

Используя карту Analog Lab, кнопки управления функционируют следующим образом:

- Часть 1: Выберите и управляйте Частью 1 в режиме Analog Lab Multi Mode.
- Часть 2: Выберите и управляйте Частью 2 в режиме Analog Lab Multi Mode.

• Live: Выбор и управление макропараметрами, уровнями, панорамированием, элементами управления Send A & Send B.

Используя карту DAW, кнопки управления функционируют следующим образом:

• Next / Prev: Смещает фокус энкодеров и фейдеров в вашей DAW. Сумма определяется кнопкой Bank:

◦ Bank ON.: сдвигает треки по 8 каналам

◦ Bank OFF: сдвигает треки на 1 канал

• Banl: Переключает функцию кнопок Next/Prev.

При использовании пользовательской карты (User Map) эти кнопки также могут быть переназначены с помощью MCC, что позволит вам дополнительно настроить и персонализировать работу с KeyLab Essential.

### **2.10. DAW Command Center**

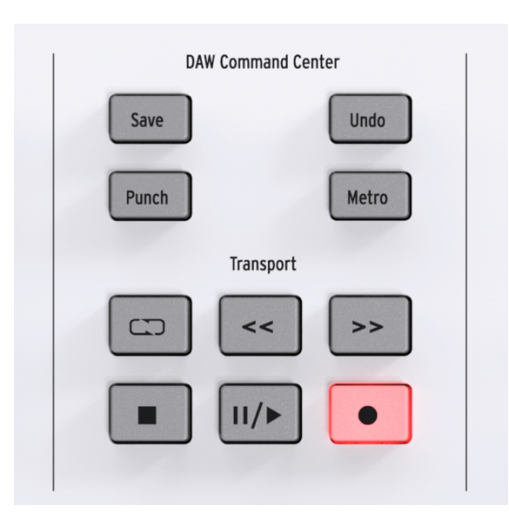

Используя стандарт языка данных Mackie HUI, KeyLab Essential предоставляет вам непосредственный доступ к наиболее часто используемым командам в вашем программном обеспечении для записи (DAW), включая:

• Save: Сохраняет ваш трек.

• Punch: Включает запись в режиме "punch in" в вашей DAW.

• Undo: Отменяет ваше последнее действие, например удаление трека или захват MIDIисполнения.

• Metro: включает и выключает метроном.

Командный центр DAW (DAW Command Center ) также предоставляет популярные средства управления транспортом под рукой:

• Loop: включает и выключает функцию Loop в вашей DAW. Область цикла задается в вашем программном обеспечении.

• Rewind / Fast-forward: быстро перемещает курсор воспроизведения вперед и назад, позволяя быстро находить определенные точки в треке во время редактирования.

• Stop: Останавливает воспроизведение. В некоторых программах записи это также вернет курсор воспроизведения в начало трека.

• Play / Pause: Запуск и приостановка трека в текущем положении курсора воспроизведения в DAW.

• Record: Включите функцию записи в вашей DAW. Нажатие кнопки Record во время остановки трека приведет к началу воспроизведения во время записи. Если дорожка уже воспроизводится, нажатие кнопки начнет запись с текущей позиции курсора воспроизведения.

# **2.11 Браузер пресетов и Дисплей**

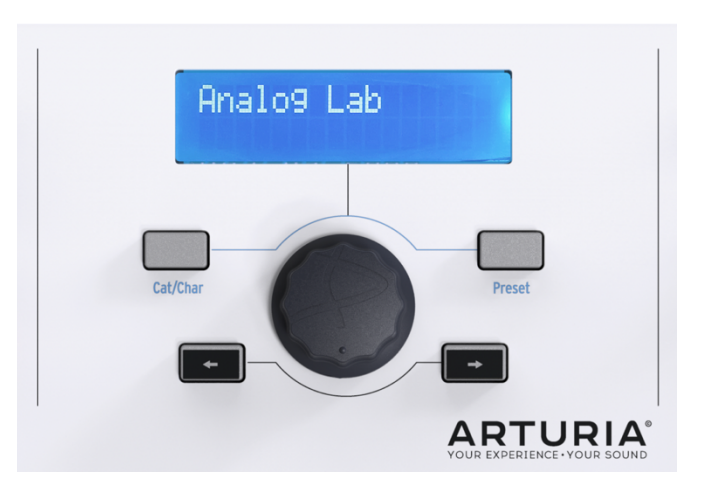

KeyLab Essential имеет мощный предустановленный браузер и кликабельное колесо прокрутки, чтобы помочь вам быстро найти нужный звук в Analog Lab. С помощью карты Analog Lab Map весь предустановленный браузер становится специализированным навигатором для Analog Lab. Выбор правильного звука из тысяч пресетов может быть непростым делом, но KeyLab Essential делает это легко.

Переключатель Cat/Char позволяет использовать колесико для выбора типа, характеристик и инструмента, который вы ищете, помогая вам сузить круг поиска.

Как только вы выделили то, что хотите, нажмите на колесо, чтобы выбрать его. После ваш выбор будет отмечен звездочкой \*. Ваш выбор можно удалить, снова нажав на колесо или используя опцию "Очистить фильтр" (Clear Filter) внутри Analog Lab.

После того как вы выбрали нужные характеристики, вы можете нажать кнопку \*Preset switch \* и использовать колесо прокрутки для навигации по пресетам, которые соответствуют вашему выбору. Чтобы выбрать предустановку, нажмите на колесо.

Если вы хотите попробовать множество пресетов в последовательности, чтобы найти нужный звук, просто используйте кнопки Назад и Вперед (Backward/Forward). При использовании этих кнопок нет необходимости нажимать на колесо прокрутки, чтобы сделать свой выбор.

Названия пресетов, информация о просмотре и характеристики отображаются на 2-строчном ЖК-дисплее.

# **2.12. Отправка панического сообщения (Panic Message)**

Иногда вы можете обнаружить, что некоторые ноты продолжают играть после того, как вы изменили патч на своем виртуальном инструменте или переключились между различными инструментами во время игры.

Не волнуйтесь, вы можете легко исправить это, отправив так называемое "Паническое сообщение", которое сбрасывает все контроллеры и отправляет сообщение "note off" на все MIDI-каналы.

Чтобы сделать это с помощью KeyLab Essential, нажмите и удерживайте кнопки < и > одновременно. СОВЕТ: Если выбрана карта DAW, колесо прокрутки можно использовать для перемещения курсора воспроизведения в программном обеспечении записи назад и вперед, ускоряя рабочий процесс.

### **2.13. Сброс до заводских настроек**

Вы можете сбросить KeyLab Essential до заводских настроек. Это инициализирует устройство, переводя его в состояние по умолчанию.

Чтобы сбросить устройство KeyLab Essential до заводских настроек, выполните следующие простые действия:

- Убедитесь, что USB-кабель KeyLab Essential отсоединен.
- Нажмите и удерживайте кнопки Oct+ и Oct -.
- Вставьте USB-кабель.
- На жидкокристаллическом экране появится сообщение о сбросе заводских настроек.
- Подтвердите сброс, нажав на центральную кнопку.